## **Getting Started with Skyward Employee Access (Payroll)**

The Employee Access application allows the employee to review their personal information, payroll, tax and contract information.

## *To Log-in*

- Go to [www.emsisd.com](http://www.emsisd.com/)
- Select **Staff Tab**
- Click **Skyward**, and then select the link for **Employee Access**
- Enter your Login ID and password

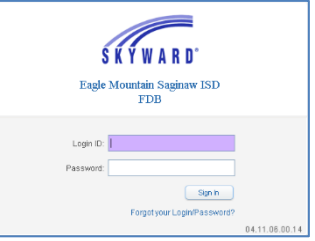

## *To View Check History*

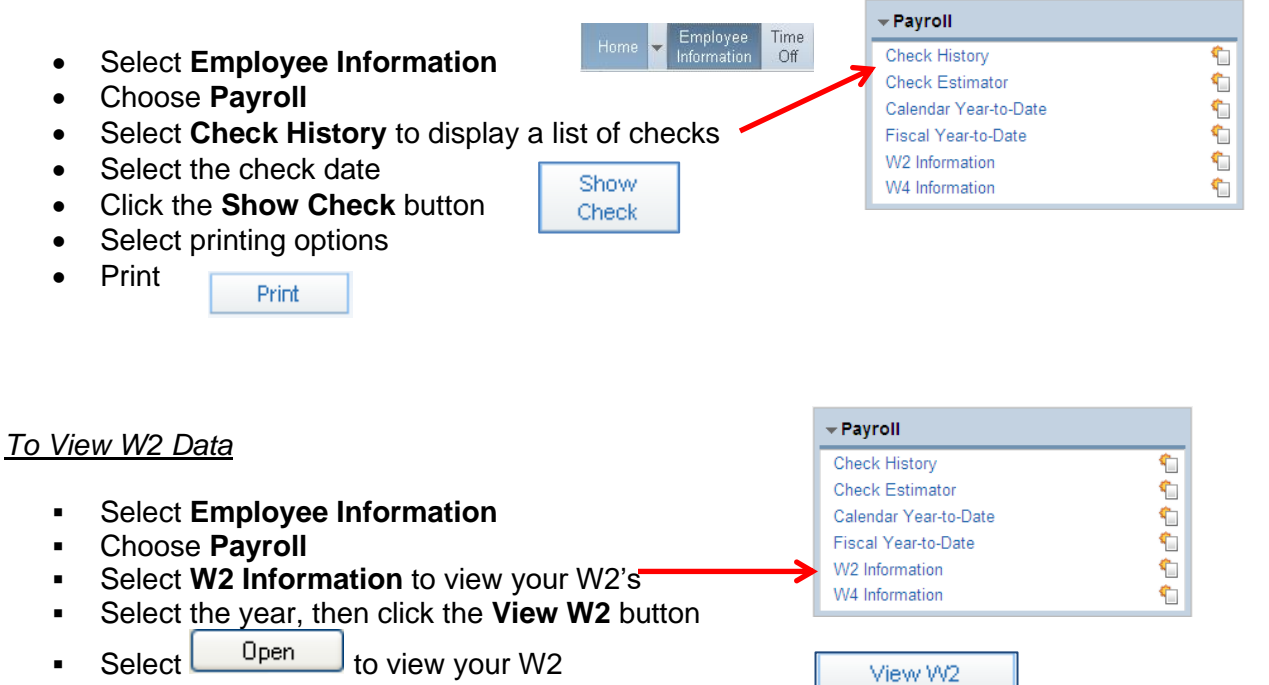

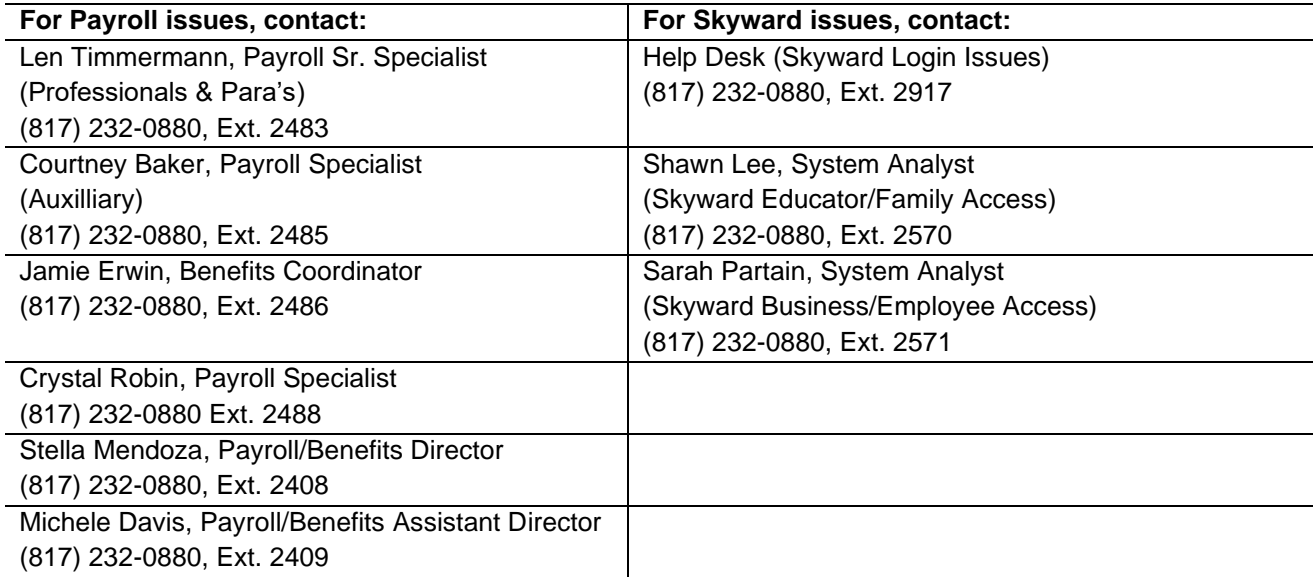